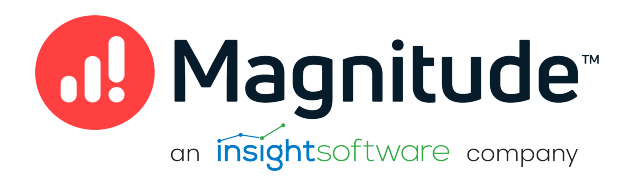

# Simba JDBC Bridge

# Installation Guide

Version 1.0 April 2023

# **Copyright**

This document was released in April 2023.

Copyright ©2014–2023 Magnitude Software, Inc., an insightsoftware company. All rights reserved.

No part of this publication may be reproduced, stored in a retrieval system, or transmitted, in any form or by any means, electronic, mechanical, photocopying, recording, or otherwise, without prior written permission from Magnitude, Inc.

The information in this document is subject to change without notice. Magnitude, Inc. strives to keep this information accurate but does not warrant that this document is error-free.

Any Magnitude product described herein is licensed exclusively subject to the conditions set forth in your Magnitude license agreement.

Simba, the Simba logo, SimbaEngine, and Simba Technologies are registered trademarks of Simba Technologies Inc. in Canada, the United States and/or other countries. All other trademarks and/or servicemarks are the property of their respective owners.

All other company and product names mentioned herein are used for identification purposes only and may be trademarks or registered trademarks of their respective owners.

Information about the third-party products is contained in a third-party-licenses.txt file that is packaged with the software.

#### Contact Us

Magnitude Software, Inc.

[www.magnitude.com](http://www.simba.com/)

# About This Guide

### Purpose

The Simba JDBC Bridge Installation Guide explains how to use Simba JDBC Bridge Installer and corresponding command lines to setup server as service and support JDBC access to a local ODBC driver. Simba JDBC Bridge is configured to use localhost as the listening address. It is essential that the client use localhost and the configured port to connect to the bridge.

### Audience

The guide is intended for end users of the Simba JDBC Bridge.

### Knowledge Prerequisites

To use the Simba JDBC Bridge, the following knowledge is helpful:

- Familiarity with the platform on which you are using the Simba JDBC Bridge
- Ability to use the data store to which the Simba JDBC Bridge is connecting
- An understanding of the role of JDBC technologies in connecting to a data store
- Experience creating and configuring JDBC connections
- Exposure to SQL

### Document Conventions

Italics are used when referring to book and document titles.

Bold is used in procedures for graphical user interface elements that a user clicks and text that a user types.

Monospace font indicates commands, source code or contents of text files.

#### **ft** Note:

A text box with a pencil icon indicates a short note appended to a paragraph.

#### **A** Important:

A text box with an exclamation mark indicates an important comment related to the preceding paragraph.

# <span id="page-3-0"></span>**Contents**

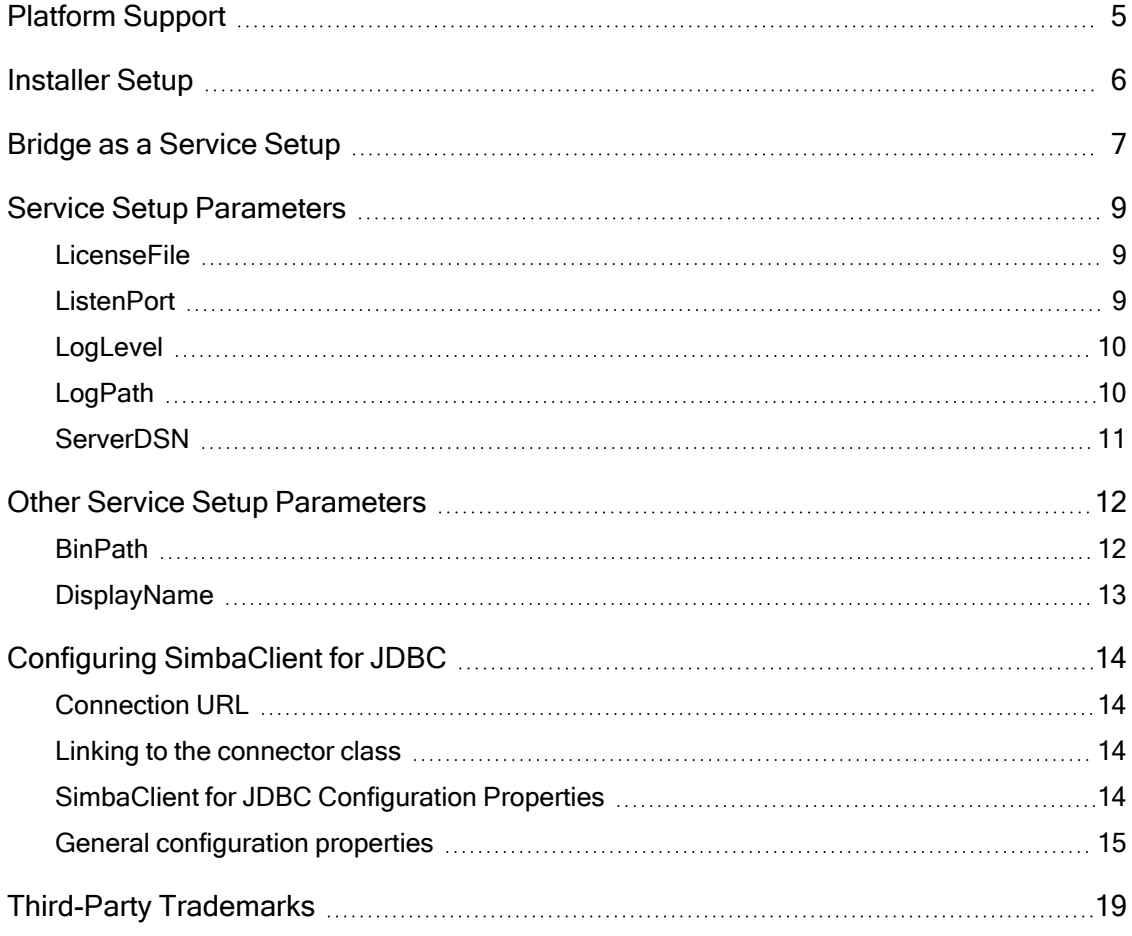

# <span id="page-4-0"></span>Platform Support

Each machine where you use the Simba JDBC Bridge must have Java Runtime Environment (JRE) 11.0 installed.

The Simba JDBC Bridge supports Windows 64-bit and ODBC 64-bit drivers.

The connector complies with the JDBC 4.3 data standard.

# <span id="page-5-0"></span>Installer Setup

Start by downloading and extracting the package onto your computer. Then, run the installer for Simba JDBC Bridge.

#### To install the product using the setup wizard on Windows:

- 1. To start the setup wizard, double-click the SimbaJDBCBridge.msi file.
- 2. In the setup wizard, click **Next**.
- 3. Select the check box to accept the terms of the license agreement, and then click Next.
- 4. Choose the location on your computer where you want Simba JDBC Bridge to be installed:
	- To accept the default installation directory, click Next. By default, the installation location is C:\Program Files\insightSoftware
	- Or, to install the application to a different location, click Change, then type or browse to the location you want, and then click OK. To accept this installation directory, click Next.
- 5. Click Install. If you are prompted to allow the program to make changes to your computer, click Yes.

When the installation is completed, click Finish.

You can now use Simba JDBC Bridge to create a service.

# <span id="page-6-0"></span>Bridge as a Service Setup

To create a bridge as a service in Windows, use the sc command.

The sc command is a command-line utility that allows users to manage Windows services, including creating, modifying, and deleting them.

```
For example, this is a basic syntax: 
sc create [service name] [binPath= ] [DisplayName= ] [start= ]
[depend= ] [obj= ] [password= ]
```
Parameters within square brackets are arguments for sc create. You can also configure Simba JDBC Bridge parameters, for more information, see [Service](#page-8-0) Setup [Parameters](#page-8-0) on page 9.

For example, a command using Simba JDBC Bridge parameters:

```
sc create SimbaBridge binpath=
"C:\server\lib\SimbaBridge64.exe -LogPath C:\server\lib\log -
LicenseFile C:\Users\Administrator\bridge.lic -ServerDSN
SQLServer"
```
This command creates the SimbaBridge service with designated 64-bit binary path, Server DSN, log path, and license file path. If you would like the service to automatically start when Windows starts, use  $start = auto$ . For explanations of the settings of each parameter, see Service Setup [Parameters](#page-8-0) on page 9.

To start the service use the following command: sc start SimbaBridge

Now the service is running and the JDBC Client can be used to connect the configured ODBC driver.

To stop the service use the following command: sc stop SimbaBridge

#### **f** Note:

The service should be stopped before upgrading Simba JDBC Bridge.

```
To delete the service use the following command:
sc delete SimbaBridge
```
# **O** Note:

The service should be deleted before uninstalling.

# <span id="page-8-0"></span>Service Setup Parameters

The sc create command allows user to attach additional parameters to setup the service and Simba JDBC Bridge has its own specific parameters to configure the service.

#### **f** Note:

Property values are case-sensitive.

# <span id="page-8-1"></span>**LicenseFile**

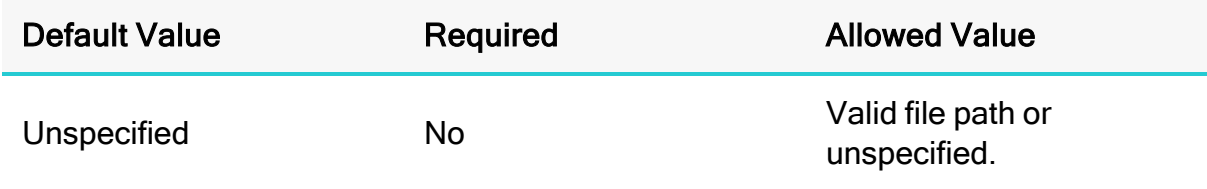

#### **Description**

Specifies the directory where the license file is located.

Example:

-LicenseFile "C:\Users\Administrator\bridge.lic"

Defaults to checking  $b$ ridge.lic in the current working directory of server. If configuring the license path fails or an expired license is used, the server starts but connections are rejected with a license error.

# <span id="page-8-2"></span>**ListenPort**

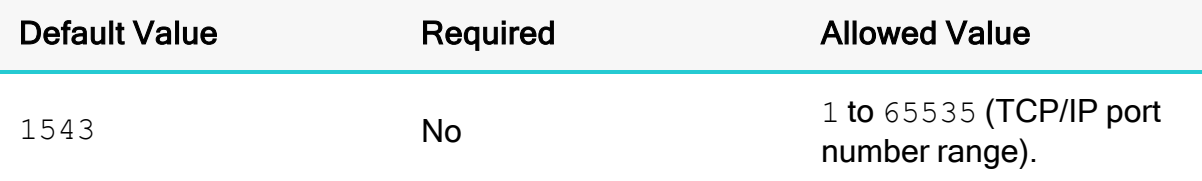

#### **Description**

The local port for SimbaServer to bind to.

Example:

-ListenPort 1583

ServerDSN is required for a successful connection. Simba JDBC Bridge does not start without proper DSN setup.

### <span id="page-9-0"></span>LogLevel

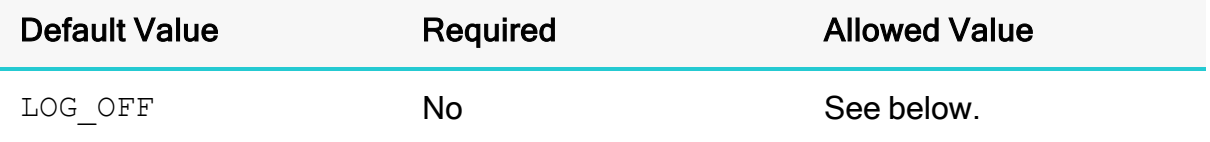

#### **Description**

Use this parameter to control the granularity of the messages and events that are logged.

Example:

```
-LogLevel LOG_ERROR
```
Set to one of the following numbers:

- $\bullet$  0 or LOG OFF: Disable all logging.
- 1 or LOG FATAL: Enable logging on the FATAL level, which logs very severe error events that will lead the connector to abort.
- 2 or LOG ERROR: Enable logging on the ERROR level, which logs error events that might still allow the connector to continue running.
- 3 or LOG WARNING: Enable logging on the WARNING level, which logs events that might result in an error if action is not taken.
- $\bullet$  4 or LOG INFO: Enable logging on method entry and exit points, and parameter values for debugging.
- 5 or LOG DEBUG: Enable logging on the DEBUG level, which logs detailed information that is useful for debugging the connector.
- 6 or LOG TRACE: Enable logging on all method entry points.

# <span id="page-9-1"></span>LogPath

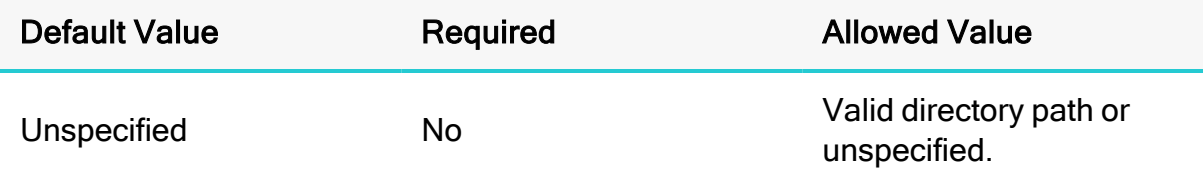

#### **Description**

The full path to the folder where the connector saves log files when logging is enabled.

Example:

-LogPath "C:\Simba Technologies\Temp"

If this value is not set, the log files are written to the current working directory. When it's running as a service, the current working directory of the SimbaBridge process is: C:\Windows\system32.

# <span id="page-10-0"></span>**ServerDSN**

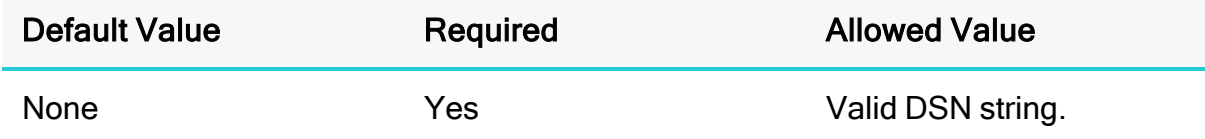

#### **Description**

The ODBC DSN used to connect to the bridged ODBC driver.

Example: -ServerDSN SQLServer

ServerDSN is required for a successful connection. Simba JDBC Bridge does not start without proper DSN setup.

# <span id="page-11-0"></span>Other Service Setup Parameters

The sc create command has its own arguments that are not Simba JDBC Bridge specific to configure the service. There are many arguments and some common ones are listed here.

#### **O** Note:

Property values are case-sensitive.

### <span id="page-11-1"></span>**BinPath**

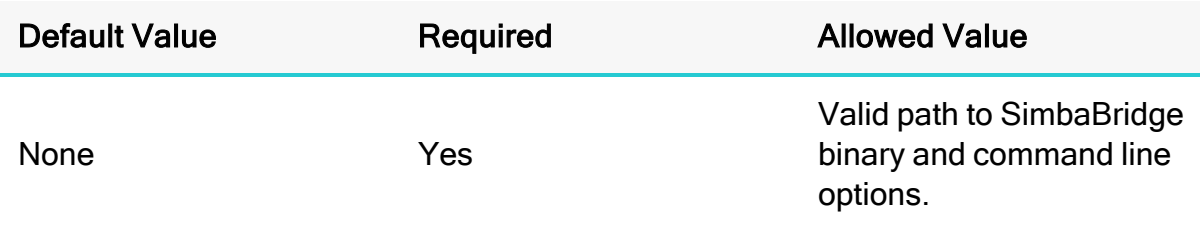

#### **Description**

The path to the service binary file.

```
Example:
binpath= "C:\server\lib\SimbaBridge64.exe -ServerDSN
SQLServer"
```
There is no default value for this argument and this string must be supplied. The bin path should be pointing to where Simba JDBC Bridge is. The double quotes are needed if the parameter contains whitespace and the parameters for the bridge go in here.

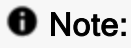

Multiple service instances can be created by adding unique -ListenPort *[portnum]* values to the binPath and unique Service Name values.

# <span id="page-12-0"></span>DisplayName

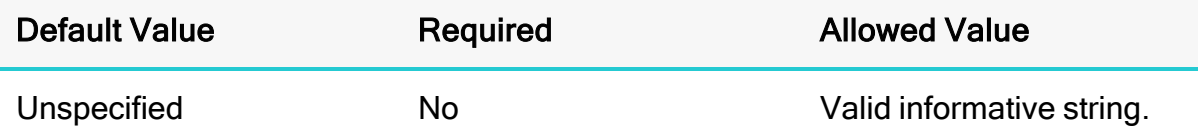

#### **Description**

The descriptive user-friendly name for the service that is displayed in the Services control panel.

Example: displayname= "JDBCBridge"

Multiple data sources can be configured by setting up more than one service with different names, listen ports, and ServerDSNs.

# <span id="page-13-0"></span>Configuring SimbaClient for JDBC

SimbaClient for JDBC configuration properties control logging, server discovery, and security. Configuration properties are either added to the connection URL or implemented programmatically in the JDBC application.

# <span id="page-13-1"></span>Connection URL

```
The following is the connection URL format for the JDBC client:
jdbc:simba://localhost:[port];[property]=[value];[property]=
[value]
```
#### For example:

```
jdbc:simba://localhost:1543;UID=BartonL;PWD=sneaky;LogLevel=0;
LogPath=C:\Simba Technologies\Temp
```
### <span id="page-13-2"></span>Linking to the connector class

You must link the JDBC application to the correct connector class:

For JDBC 4.3 connectors: com.simba.client.core.jdbc43.SCJDBC43DataSource

# <span id="page-13-3"></span>SimbaClient for JDBC Configuration Properties

All configuration properties are configured either programmatically or on the connection string. The following table summarizes the configuration properties.

#### **O** Note:

For properties that list a maximum value of UINT\_MAX, this equals a value of  $2^{32} - 1$ .

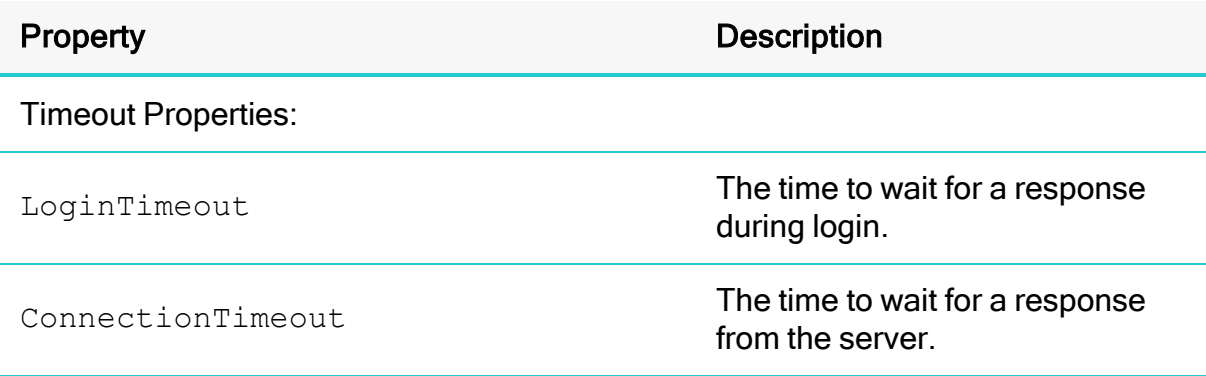

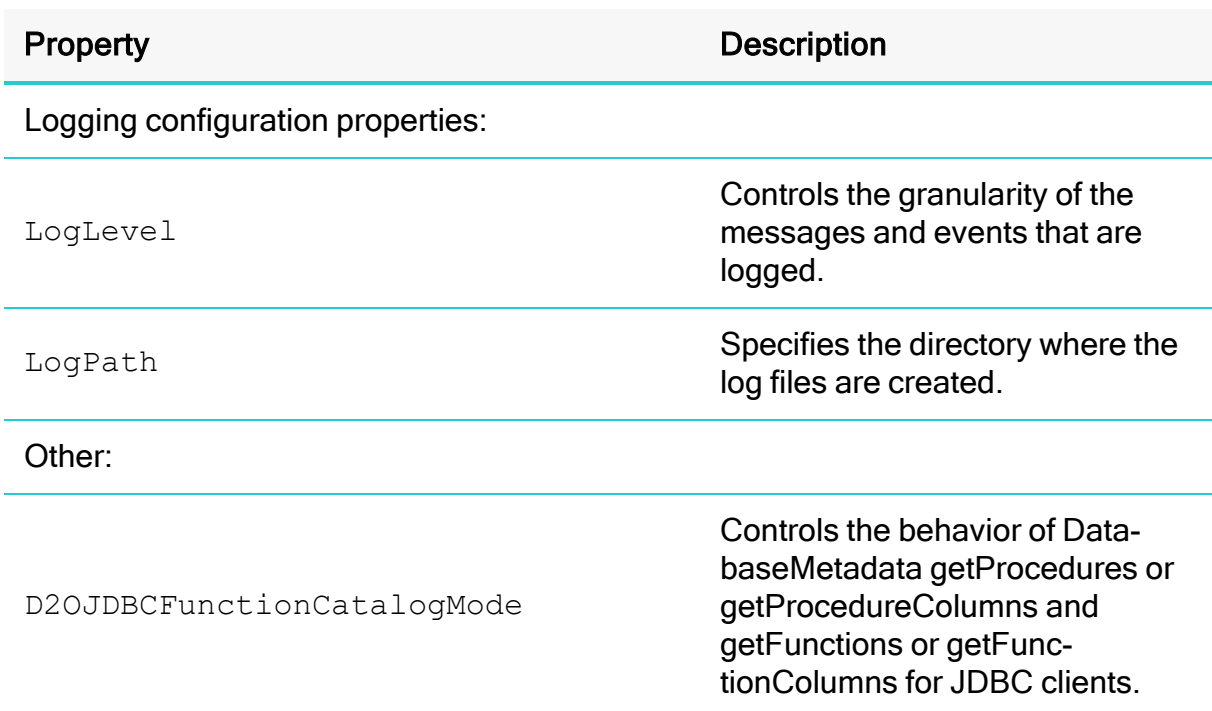

# <span id="page-14-0"></span>General configuration properties

Along with the specific properties that apply to the client itself, any other properties are passed along to the ODBC driver, in the connection string used to connect to it.

The following are general configuration properties.

#### *O* Note:

Property values are case-sensitive.

#### LoginTimeout

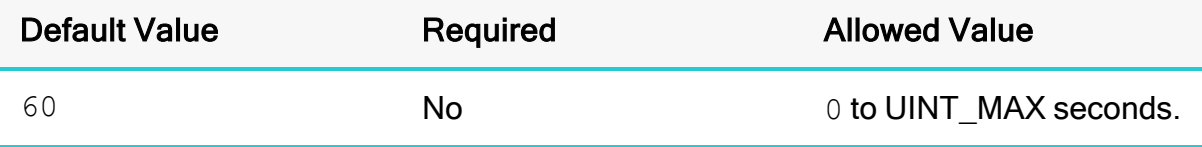

#### Description

The time, in seconds, to wait for a response from the server after a login request is made by the client.

Example: LoginTimeout=10 A value of 0 means no timeout. The value of this property is used to set the value of SQL\_ATTR\_LOGIN\_TIMEOUT. A log in timeout may occur earlier than the time specified by this value. For example, if a DNS lookup failure occurs, the log in attempt times out immediately.

#### **ConnectionTimeout**

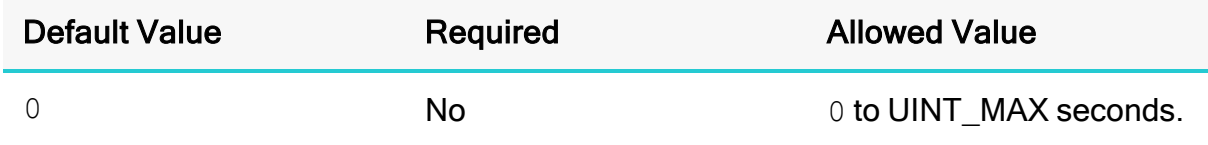

#### **Description**

The time, in seconds, to wait for a response from the server after a login request is made by the client.

Example: ConnectionTimeout=10

A value of 0 means no timeout.

#### LogLevel

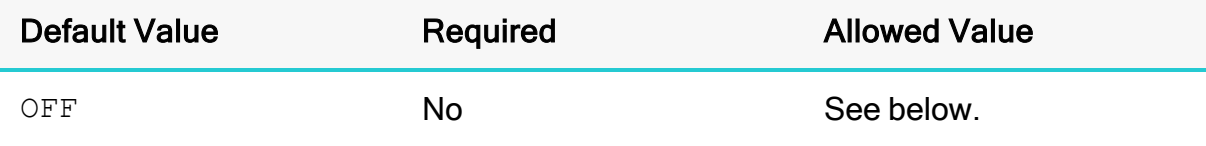

#### **Description**

Use this parameter to control the granularity of the messages and events that are logged.

#### Example:

LogLevel=ERROR

#### **O** Note:

Log files are not created if this value is set to OFF.

Set to one of the following values:

- $\bullet$  OFF: Disable all logging.
- FATAL: Enable logging on the FATAL level, which logs very severe error events that will lead the connector to abort.
- ERROR: Enable logging on the ERROR level, which logs error events that might still allow the connector to continue running.
- WARNING: Enable logging on the WARNING level, which logs events that might result in an error if action is not taken.
- INFO: Enable logging on the INFO level, which logs general information that describes the progress of the connector.
- DEBUG: Enable logging on method entry and exit points, and parameter values for debugging.
- TRACE: Enable logging on all method entry points.

#### **LogPath**

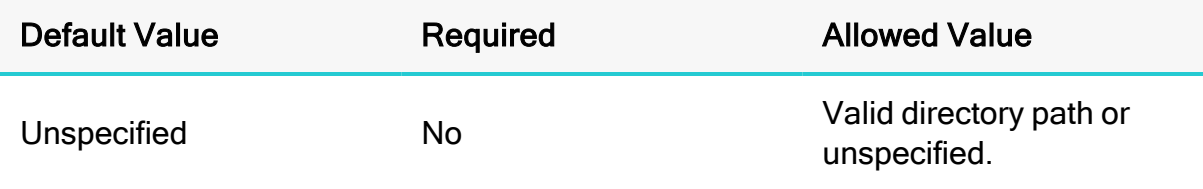

#### **Description**

The full path to the folder where the connector saves log files when logging is enabled.

Example:

LogPath=C:\Simba Technologies\Temp

If this value is not set, the log files are written to the current directory of the JVM using the client.

#### D2OJDBCFunctionCatalogMode

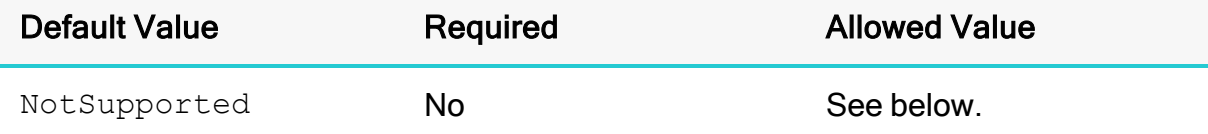

#### **Description**

Controls the behaviour of DatabaseMetadata.getProcedures or getProcedureColumns and getFunctions or getFunctionColumns for JDBC clients.

#### Example:

D2OJDBCFunctionCatalogMode=EmulateFunctionCatalogs

Set to one of the following numbers:

- NotSupported: The default value, if not specified. Methods getFunctions or getFunctionColumns returns an error.
- NoFunctions: getFunctions or getFunctionColumns returns an empty result and no error.
- **EmulateFunctionCatalogs: SimbaBridge emulates getFunctions or** getFunctionColumns by splitting the results of the underlying ODBC driver's SQLProcedures or SQLProcedureColumns between getProcedures or getProcedureColumns and getFunctions or getFunctionColumns. Information for procedures for which SQLProcedures returns SQL\_PT\_FUNCTION in the PROCEDURE\_TYPE column is returned by getFunctions or getFunctionColumns, and information for all other procedures is returned by getProcedures or getProcedureColumns.

# <span id="page-18-0"></span>Third-Party Trademarks

Oracle and Java are registered trademarks of Oracle and/or its affiliates. Other names may be trademarks of their respective owners.

Microsoft and Windows Server are trademarks or registered trademarks of Microsoft Corporation or its subsidiaries in Canada, United States and/or other countries.

All other trademarks are trademarks of their respective owners.